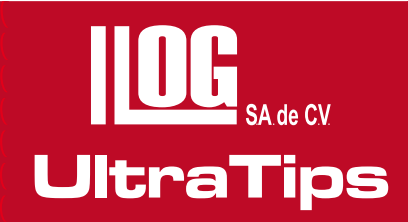

## Métodos de medición en la Inspección Visual Remota

La Inspección Visual fue el primer método de Pruebas no Destructivas empleado por el hombre. Hoy en día, la Inspección Visual es uno de los principales procedimientos de inspección para detectar y evaluar discontinuidades. Desde sus orígenes, la Inspección Visual ha desarrollado una variedad de técnicas difíciles u complejas, además de realizar diversas investigaciones de óptica.

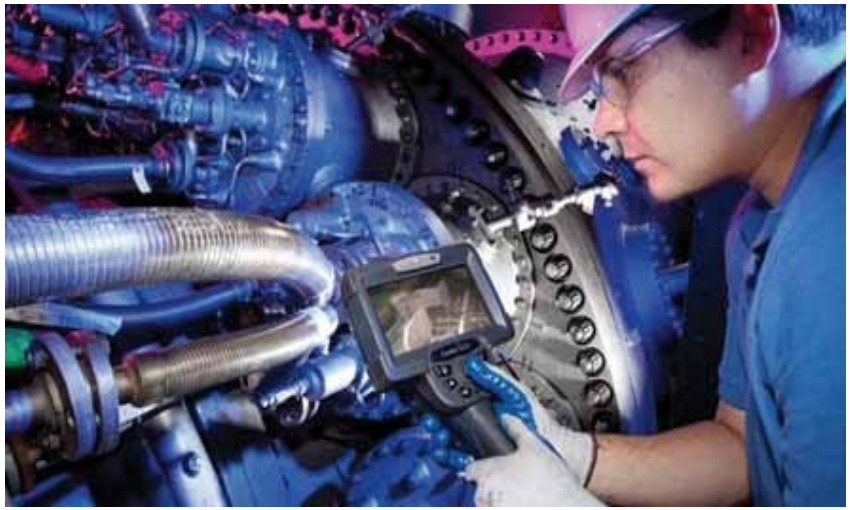

Para empezar, se hablará sobre la formación de la imagen de un objeto, la cual se lleva a cabo en el ojo humano o en un accesorio sensible a la luz. La mayoría de instrumentos ópticos están diseñados para formar imágenes. En muchos casos, la manera en que se forma la imagen y su proporción, pueden determinarse por geometría y trigonometría, sin consideración detallada de la física de los rayos de luz. A esta técnica se le conoce como "óptica geométrica", la cual incluye la formación de imágenes por medio de lentes y espejos. La operación de microscopios, telescopios y boroscopios también puede explicarse parcialmente con la óptica geométrica.

Las fuentes de luz para inspección visual típicamente emiten radiación del espectro continuo o no continuo (línea). Tales fuentes de luz pueden ser usadas en combinación con vidrio, filtros de líquido, gas o con filtros de interferencia de alta eficiencia, para transmitir solamente radiación de una longitud de onda específica.

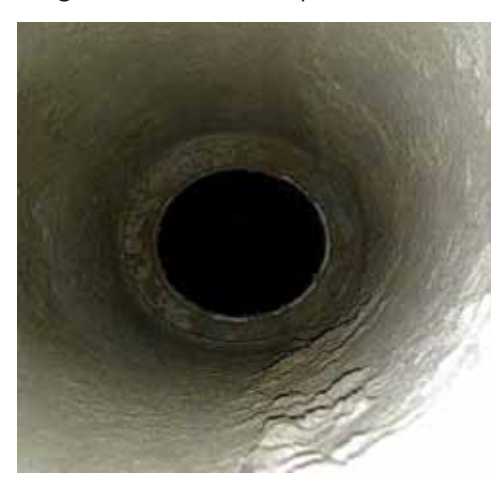

Una vez que la luz ha interactuado con la pieza inspeccionada (siendo absorbida, reflejada o refractada), las ondas de luz resultantes son consideradas como las señales de la inspección que son registradas visualmente o fotoeléctricamente. Tales señales pueden ser detectadas por medio de celdas fotoeléctricas, foto multiplicadores o sistemas de circuito cerrado de televisión. En muchas ocasiones son usados accesorios electrónicos de imagen, para los rangos invisibles del espectro electromagnético (rayos "X", infrarrojos o ultravioleta). En ocasiones, se realizan registros fotográficos. Las placas fotográficas procesadas pueden ser evaluadas visualmente o fotoeléctricamente.

Los equipos de Inspección Visual cuentan con un accesorio para observar al interior de objetos en donde el ojo humano no alcanza a ver, llamado "ENDOSCOPIO", que significa "Ver al interior".

En la actualidad el término "ENDOSCOPIO" se aplica a instrumentos médicos. De tal forma que a los endoscopios industriales se les define como "BOROSCOPIOS". Originalmente fueron utilizados en aperturas de máquinas y huecos tales como los cañones de armas. Hoy en día se construyen BOROSCOPIOS más resistentes. El tubo flexible está hecho de acero, en ves de hule, destinando al uso rudo.

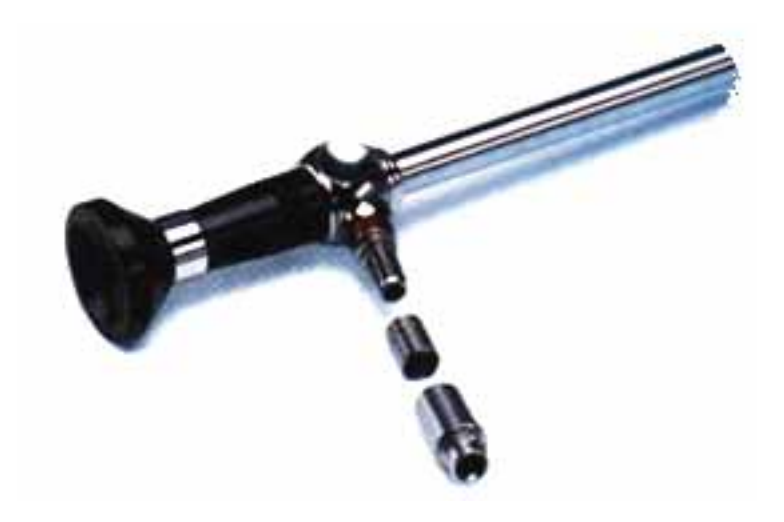

La fatiga del ojo asociada con el uso de endoscopios y fibroscopios, ha llevado a desarrollar varios tipos de accesorios, como cámaras para circuito cerrado de TV, la imagen se muestra en un

**UltraTips** www.llogsa.com

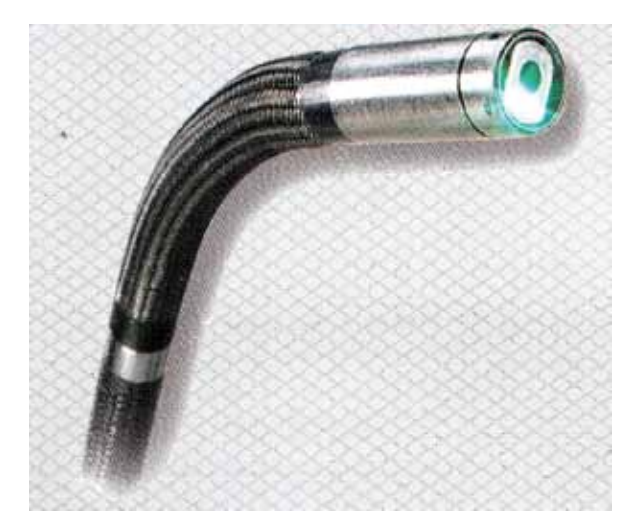

 monitor. La cámara fue el primer accesorio que contó con un dispositivo de tipo tubo; muchos sistemas de este tipo son aún utilizados, sin embargo, son engorrosos y voluminosos, por lo que están siendo reemplazados por pequeños sensores de imagen de estado sólido.

Estos sensores de imagen son conocidos como "CCD" (charge-coupled discharge device = dispositivo de carga acoplada a la descarga). La tecnología CCD abre un mundo nuevo para la tecnología de videoscopia, haciendo posible el uso de diámetros más pequeños e imágenes de alta resolución, ideales para un rango completo de aplicaciones industriales.

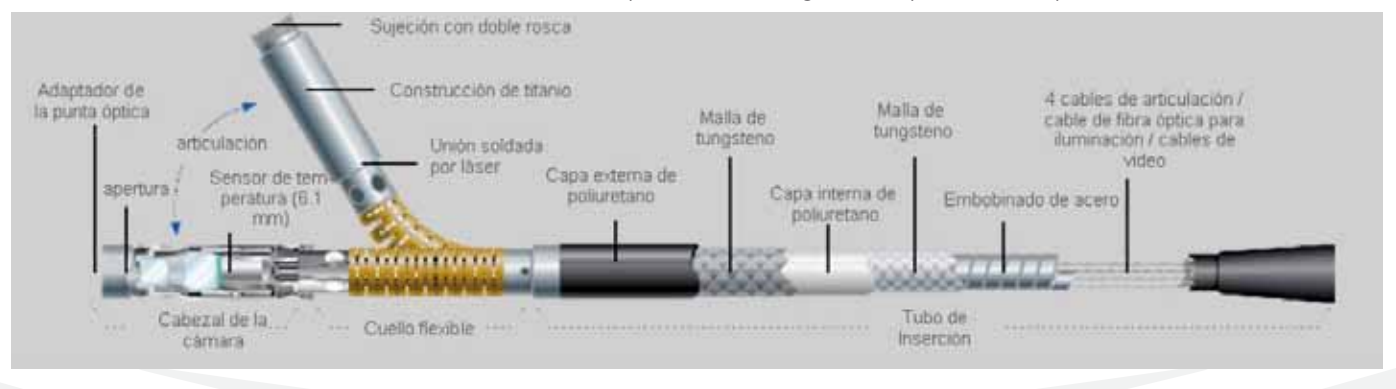

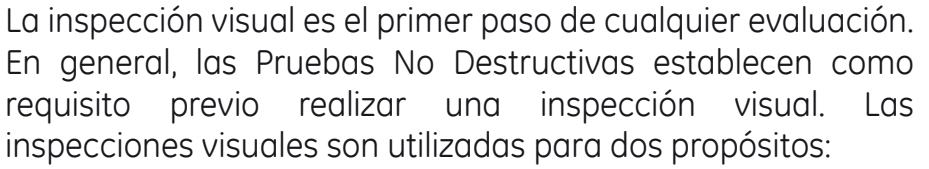

 1) La inspección de superficies expuestas o accesibles de objetos opacos (incluyendo la mayoría de ensambles parciales o productos terminados).

 2) La inspección al interior de objetos, donde el acceso a simple vista es restringido, por lo tanto es necesario el uso de equipo adicional.

En las industrias de la energía, petroquímica, transporte y de infraestructura, donde existen ambientes corrosivos, temperatura o donde es contenida presión, requieren de comprobaciones visuales.

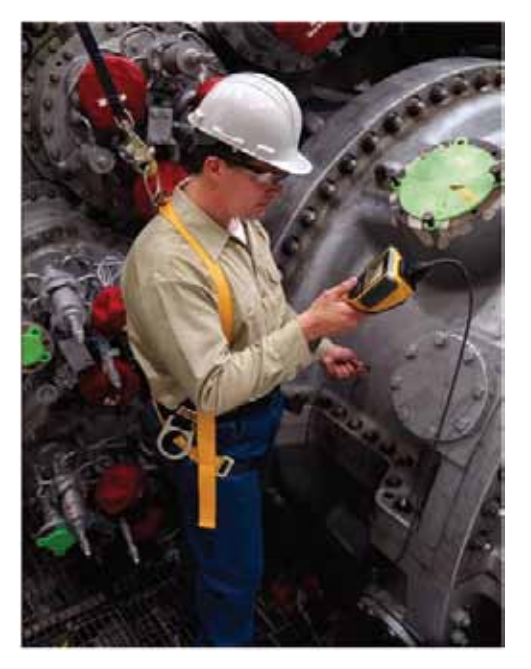

## **Desarrollo:**

La variedad de equipos de Inspección Visual que actualmente existen, tienen una gran variedad de características que los hacen ventajosos en función de los boroscopios rígidos o flexibles que anteriormente se utilizaban.

**UltraTips** www.llogsa.com

Los modelos actuales pueden ser tan pequeños que llegan a pesar 1.7 kg y cuentan con las ventajas de tener sistemas de medición de defectos por diferentes métodos (Sombra, Estéreo), que sirven para determinar el grado de severidad de los mismos y tomar decisiones al momento.

Esta nueva generación de equipos trae consigo un cambio muy representativo con respecto a las fuentes de iluminación que cuentan con tecnologías LED, la cual permite tener hasta 3.7 veces más salida de luz y tienen un tiempo de vida de 50,000 hrs.

La capacidad de almacenar imágenes (Memorias internas o externas USB) de los defectos e incluso grabar un video, estas novedosas caracteristicas los hacen una herramienta primordial para la documentación de las inspecciones.

> En esta practica se utilizará el equipo XLG3, con el que se realizará la inspección de una cabeza de un motor diesel, y localizado el defecto se medirá por el método de Sombra y posteriormente una medición por Estéreo. El equipo cuenta con memoria interna y entradas de USB para memorias externas o un grabador de DVD, donde se guarda el video de la inspección.

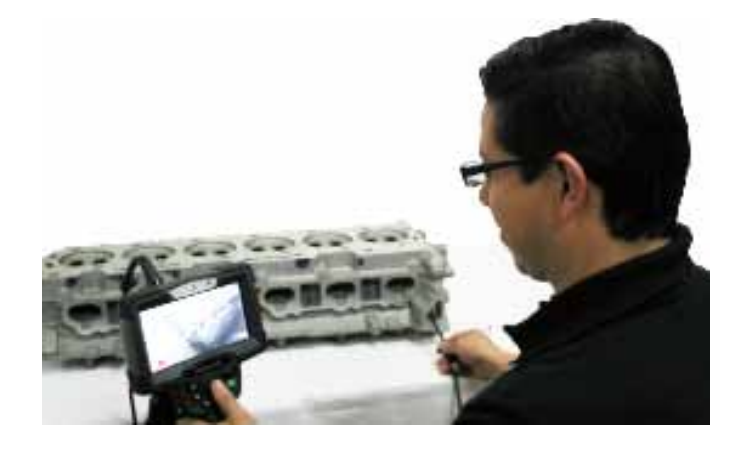

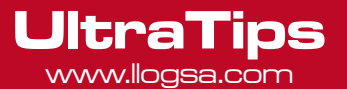

## **Medición por Sombra**

Esta medición consiste en un lente con una línea marcada en el mismo, la cual es proyectada sobre el objeto obteniendo una imagen con una sombra lineal, ésta permitirá realizar las mediciones.

En esta ocasión se realizará una medición de profundidad, que consiste en la deformación de la sombra por configuración del objeto de prueba, ésta debe quedar perpendicular a la discontinuidad.

Para comenzar la medición se debe congelar la imagen presionando la tecla **ENTER**, posteriormente se abre el menú por medio de la tecla **MENU** y se selecciona el parámetro **MEDIR**, donde el tipo de medición que se empleará será por **SOMBRA**, así mismo la medición es **PROF** (Profundidad), también see deberá seleccionar la punta para realizar este tipo de medición, la cual es **WHT FWD**.

En pantalla se muestra un cursor en forma de cruz éste debe ser ubicado en el primer plano de la pieza y al centro de la sombra, es decir, en la parte más alta para confirmar la ubicación se presiona la tecla **ENTER**, después se muestra otro cursor, el cual se debe colocar en el centro de la sombra, en donde se observa la deformación de la sombra, aquí se presiona la tecla **ENTER** para confirmar, se

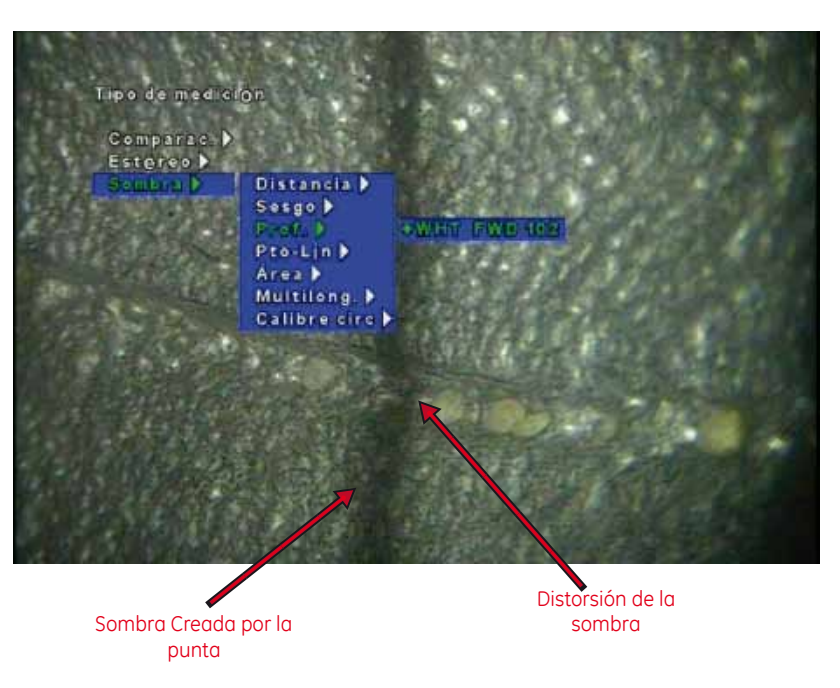

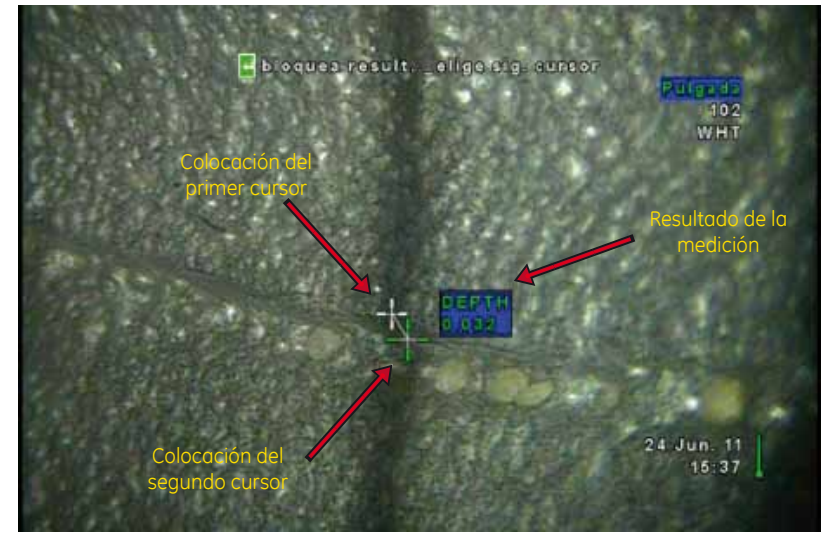

muestra que el socabado tiene una profundidad de 0.032". Entre otros tipos de mediciones que se pueden realizar con esta punta son distancias, sesgos, áreas, multilongitudes, punto-línea y trazar circunferencias de un calibre determinado.

## **Medición por Estéreo**

Esta medición se realiza a partir de la comparación de dos imágenes obtenidas simultáneamente por el equipo. Una característica importante en esta medición es centrar la zona de medición en ambas imágenes, debido a que si en alguna no aparece completa la zona de medición no se puede llevar a cabo la medición.

Para iniciar con la medición es necesario congelar la imagen, se presiona **ENTER** y del **MENU** se selecciona el parámetro de **MEDIR**, aquí se seleccionará el tipo de medición por Estéreo, así como la opción de **ÁREA**, además se confirma la punta como **BLK FWD**.

Una vez confirmados todos los parámetros la visualización en pantalla cambia y en la imagen del lado izquierdo aparece un cursor, el cual se puede manipular por medio del joystick para delimitar la zona de medición, es importante tomar en cuenta que mientras se ubica el cursor en la imagen izquierda, en la imagen derecha se posiciona otro cursor y el valor índice ideal debe ser por lo menos de 5 para tener buenas mediciones, para confirmar la ubicación de cada cursos se debe de oprimir la tecla **ENTER**.

Treo de mediatón Comparze.) ombra D Multilong.

Primera imagen National Segunda imagen Segunda imagen

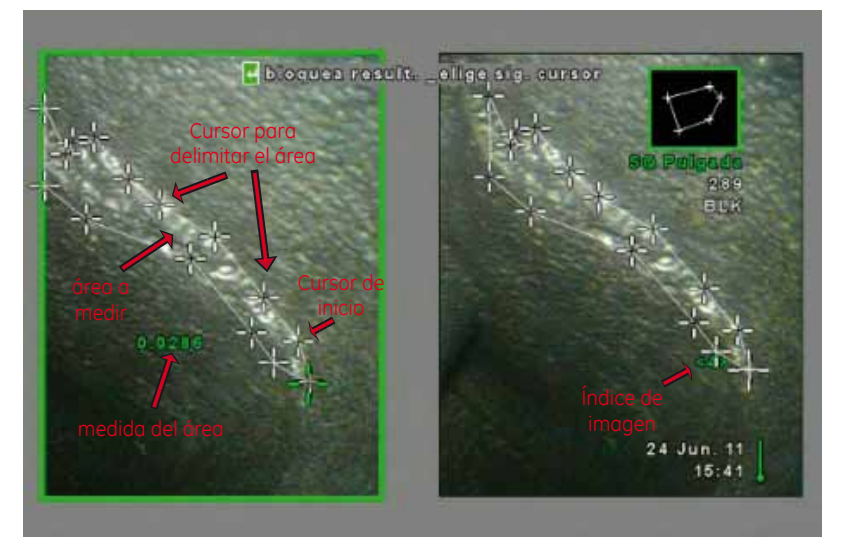

Después de colocar todos los cursores necesarios (hasta un máximo de 30), se debe cerrar el área, para esto se oprime en 2 ocasiones la tecla **ENTER**, con la cual se mostrara la medición del área que en este caso fue de 0.0286" cuadradas. Para guardar las mediciones únicamente se presiona la tecla **GUARDAR** y se confirma con **ENTER**.

**UltraTips** www.llogsa.com

**Conclusión**: Con el boroscopio XL G3 se pueden realizar las mediciones por los métodos de Sombra y Estéreo de una manera muy sencilla, y se pueden realizar mediciones de longitudes, áreas, profundidades y multi-longitudes, además de tener la ventaja de guardar fotografías y video.